#### **ΥΣ13 - Computer Security**

#### **Buffer Overflows**

Κώστας Χατζηκοκολάκης

#### Context

- *•* General problem : unsanitized user input
- *•* Low level language (eg C): overflow a local array (buffer)
- *•* Write over the stack!
- *•* Overwrite the return address
- *•* Execute adversary-controlled code
	- from the target program, a library, etc
	- or stored in the buffer

### Context

- *•* It's much easier to understand buffer overflows by reproducing one
- *•* Try to reproduce the one we live-coded in the lecture
	- Use the given code & Makefile
- *•* The slides will guide you through the process
- *•* Read also while progressing:
	- Aleph One, Smashing The Stack For Fun And Profit

### Outline

- *•* Understand the stack
- *•* Disassemble a test program
- *•* Produce an overflow, watch the return address being overwritten
- *•* Write a shellcode in C
- *•* Write a shellcode in assembly, obtain machine code
- *•* Test the binary, overflow our own buffer
- *•* 1st attack: guess the buffer's address in the target
- *•* 2nd attack: add NOPs for faster guessing

### The stack

- Grows with every function call (towards lowe
- *•* Caller
	- stores function arguments in reverse order
	- makes call, which stores EIP (return addr.)
- *•* Callee
	- saves old EBP, sets EBP = ESP
	- lowers ESP to make room for local vars (also saves some registers, if needed)
	- Args: EBP+*n*
	- Local vars: EBP-*n*
	- Restore ESP/EBP on exit

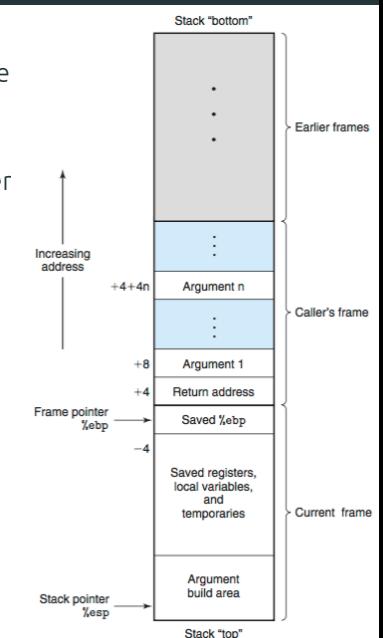

# The stack

#### **Task** *•* Compile a simple program (test.c) . Earlier frames - Makefile (options for simpler assembly) *•* Disassemble with gdb Ť, Increasing<br>address - GDB tutorial Argument n  $+4+4n$ Caller's frame ÷. • Read the assembly of main, foo (it's simple!) Argument 1 - Understand the stack management Return address procedure in the assembly code Frame pointer<br>ebpx Saved %ebp Saved registers,<br>local variables,<br>and<br>temporaries *•* Modify test.c, observe changes in the code Current frame Argument<br>build area Stack pointer<br>espx

Stack "bottom"

Stack "top"

### Buffer overflow

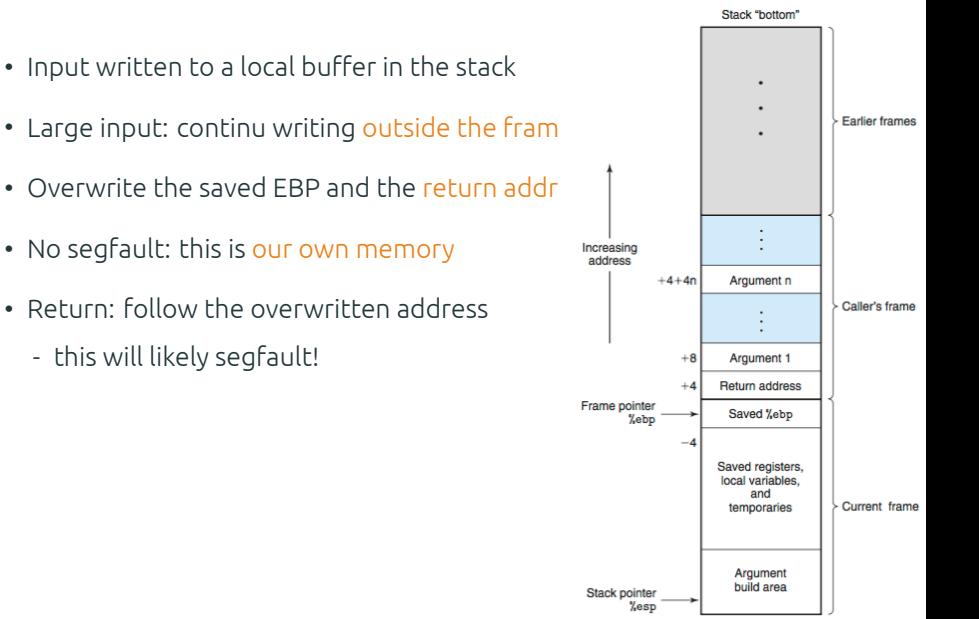

Stack "top"

### Buffer overflow

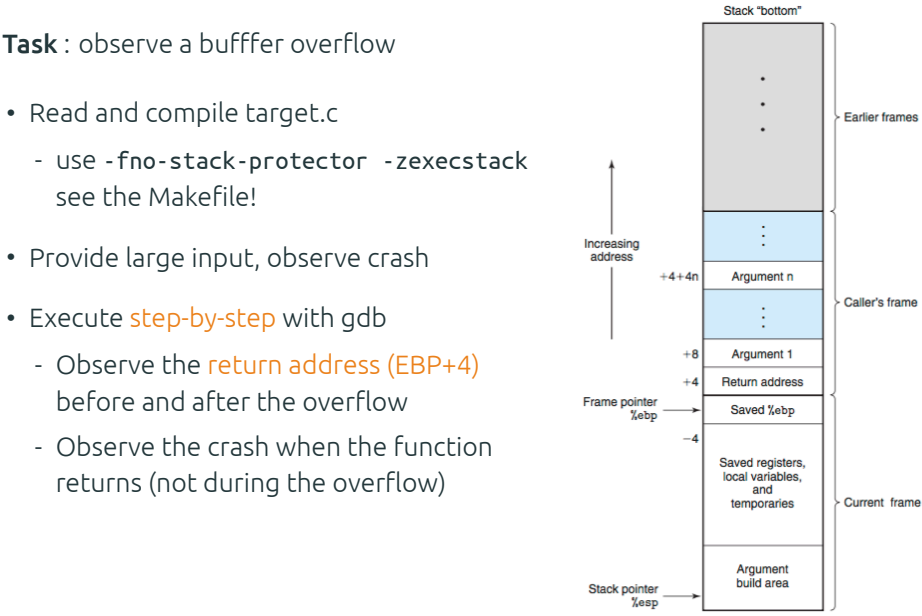

Stack "top"

- *•* **Goal**: execute a bash shell (provides easy access to all resources)
- *•* Such a malicious code is called shellcode
- *•* **Task**: write a shellcode in C
	- (We'll write in assembly later)
	- Use execve
	- Optionally follow by exit(0) to always exit cleanly
	- Example: shellcode.c

**Task**: disassemble the shellcode

- Use gdb to disassemble execve, exit
	- understand the system cals

TODO list for the assembly code:

- 1 Data needed in memory
	- string "/bin/sh"
	- The address of array with { "/bin/sh", NULL }

**Task**: disassemble the shellcode

- 2 To call execve
	- EAX <- 0xb (code of execve syscall)
	- EBX <- the address of "/bin/sh"
	- ECX <- the address of the array
	- EDX <- NULL
	- Execute call \*%gs:0x10 (or int \$0x80)
- 3 To exit
	- $-$  EAX  $\lt$  0xfc (or 0x1)
	- EBX <- 0x0 (exit code)
	- Execute call \*%gs:0x10 (or int \$0x80)

#### **Problem**

- *•* We need "/bin/sh" in memory
- *•* We can put it in the buffer
- *•* But we don't know its address!

#### **Solution**

- *•* call pushes EIP in the stack
- *•* So we can jump right before "/bin/sh" (relative jump!)
- *•* call back
- *•* and pop the address we need

#### **Solution** : assembly

 $jmp$  label binsh  $\frac{1}{2}$  imp to the call instruction at the end label\_back: popl %esi // the address of /bin/sh is now in %esi!

```
...main shellcode...
```
label\_binsh: call label\_back // jump back after pushing EIP .string "/bin/sh" // write "/bin/bash" in the executable

**Task**: write the assembly shellcode

- *•* Straightforward implementation of the TODO list
	- Using also the jump trick
- *•* Try it yourself, or look at shellcodeasm.c
- *•* **Beware**
	- The machine code should not contain 0s
	- Cause most functions that overflow buffers (strctp, etc) stop at 0s!
	- So: change movl \$0x0 %eax to xorl %eax, %eax, etc

**Task**: get the machine code

- Disassemble shellcodeasm's main with gdb
- *•* Find the address of the shellcode
	- the first jmp command
- *•* Fint the length of the shellcode
	- until the end of the /bin/bash string (without the *\*0)
- *•* Get the machine code with gdb:  $x$ /<length>xb <address>

**Task**: test the shellcode

- *•* Use shellcodetest.c
- *•* Add the shellcode in binary form
- *•* Direct test
	- directly set a function's return address to the buffer
- *•* Overflow test
	- set the function's return adderss by overflowing our own buffer
	- buffer content

<buffer-address> ... <buffer-address> <shellcode>

- *•* We are almost ready!
	- We have already overflown our own buffer
- *•* **BUT**
	- We had to put <buffer-address> in the buffer
	- We don't know the buffer's address in the target
- *•* **Solution**
	- Guess it!
	- Start from ESP in a test program, add an offset
	- Try different offsets until we get lucky

**Task** : try this attack

- *•* See exploit1.c
- *•* Try different offsets until you get lucky
- *•* Or write a script that does it
- *•* Or cheat by having target.c print it's buffer address
- *•* Make sure to disable ASLR (see Makefile)

#### **Can we do better?**

- *•* Goal: tolerate incorrect guesses of buffer-address
- *•* Solution
	- Write NOPs before the shellcode
	- If execution starts there, it will reach the shellcode

<buffer-address> ... <buffer-address> <shellcode> NOP ... NOP

**Task** : try this attack

- *•* See exploit2.c
- *•* Try again different offsets
	- Success should be easier

#### **Canaries**

- *•* Write some value (canary) after the return value
	- CR,LF,0,-1
	- Random
- *•* Buffer overflow still happens
	- but it overwrittes the canary -> detection!
- *•* gcc does this by default
	- Try the attack without -fno-stack-protector
- *•* Attacks that don't overwrite the return address stil possible

#### **Non-executable stack**

- *•* Don't allow execution of stack code
- *•* Needs hardware/OS support
- *•* Linux on modern processors does this by default
	- Try the attack without -zexecstack
- *•* Return to pre-existing code in the program or a library (eg libc) still possible

#### **Non-executable stack**

- *•* Don't allow execution of stack code
- *•* Needs hardware/OS support
- *•* Linux on modern processors does this by default
	- Try the attack without -zexecstack
- *•* Return to pre-existing code in the program or a library (eg libc) still possible
	- Just use the system function

#### **Bypassing a non-executable stack**

- *•* Return to pre-existing code in the program or a library
	- eg. return to the system function (return-to-libc)
	- The arguments can be prepared in the stack
- *•* x64 : calling conventions are different
	- The first 6 args are passed in registers (RDI, RSI, RDX, RCX, ...)
	- So we cannot prepare arguments for system
	- Solution
		- *·* Find any pop rdi; ret instructions in the code (gadget)
		- *·* Put our argument in the stack
		- *·* Return to the gadget to load RDI
		- *·* Many gadgets can be chained (Return Oriented Programming)

#### **Address space layout randomization (ASLR)**

- *•* Randomize the stack's address
- *•* Makes it harder to guess <buffer-address>
- *•* Linux does this by default
	- Try the attack with echo 1 > /proc/sys/kernel/randomize\_va\_space
- *•* Needs a sufficiently large range (16-bits not enough)

## References

- *•* Aleph One, Smashing The Stack For Fun And Profit
- *•* GDB tutorial : debug/disassemble C programs using gdb
- *•* Dieter Gollmann, Computer Security, Section 10.4
- *•* c0ntex, Bypassing non-executable-stack during exploitation using return-to-libc
- *•* Shacham et al, On the Effectiveness of Address-Space Randomization
- *•* 64-bit Linux Return-Oriented Programming